# GVRP Configuration Commands<br>Table of Contents

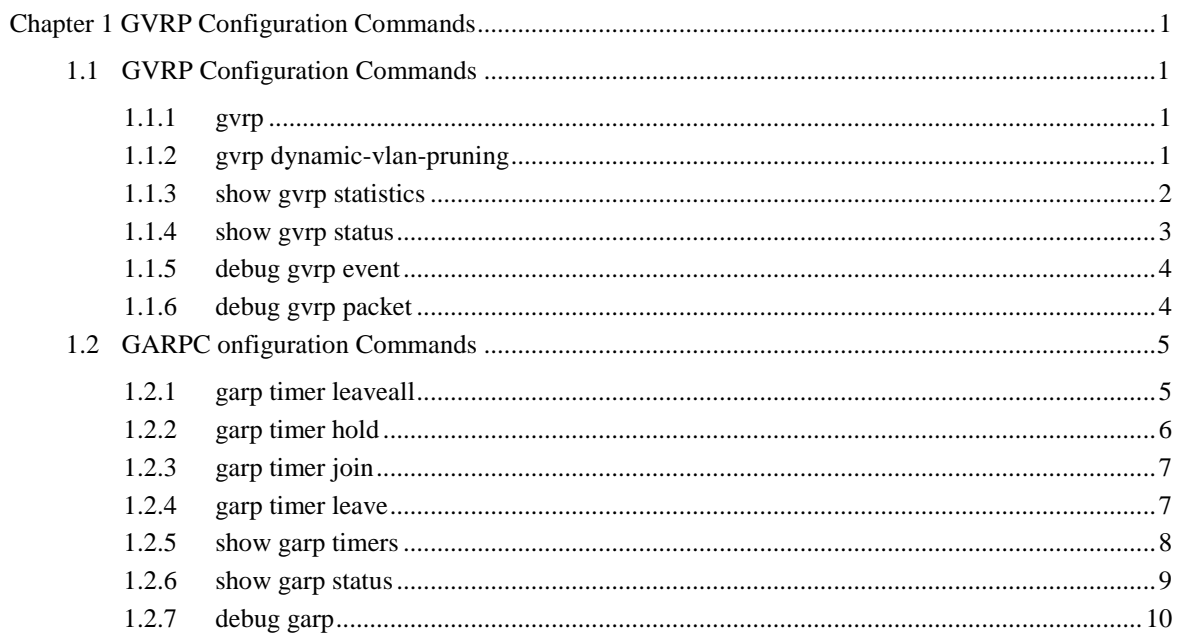

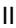

# <span id="page-1-0"></span>**Chapter 1 GVRP Configuration Commands**

# <span id="page-1-1"></span>1.1 GVRP Configuration Commands

# <span id="page-1-2"></span>1.1.1 gvrp

**Syntax** 

To enable or disableGVRP, run gvrp. To resume the default value, run no gvrp.

**gvrp** 

# **no gvrp**

Parameters

None

#### Default Value

The global GVRP is shut down, while GVRP on ports is enabled.

#### Usage Guidelines

GVRP can be enabled globally or on a port. Hence, GVRP can be really enabled only after GVRP is enabled both globally and on ports.

# Example

The following example shows how to enable GVRP globally.

Switch\_config#gvrp

Switch\_config#

The following example shows how to enable GVRP on port 1.

Switch\_config\_g0/1#gvrp Switch\_config\_g0/1#

# <span id="page-1-3"></span>1.1.2 gvrp dynamic-vlan-pruning

## **Syntax**

To set the dynamic vlan to be effective on a registered port, run gvrp dynamic-vlanpruning; to return to the default setting, use the "no" form of this command.

#### **gvrp dynamic-vlan-pruning no**

#### **gvrp dynamic-vlan-pruning**

#### **Parameters**

None

#### Default Value

dynamic-vlan-pruning is disabled by default, that is, dynamic VLAN can take effect on all ports.

#### Command Mode

Global configuration mode

#### Usage Guidelines

After this command is enabled and if a port has not registered a dynamic VLAN, this port will not belong to the dynamic VLAN even though this port is a trunk port and it allows the dynamic VLAN to pass through.

#### Example

The following example shows how to make dynamic VLAN validate on its registered port.

Switch\_config#gvrp dynamic-vlan-pruning

Switch\_config#

#### <span id="page-2-0"></span>1.1.3 show gvrp statistics

#### **Syntax**

To display the GVRP statistics information, run this command. **show gvrp statistics** [interface *intf-id*]

#### Parameters

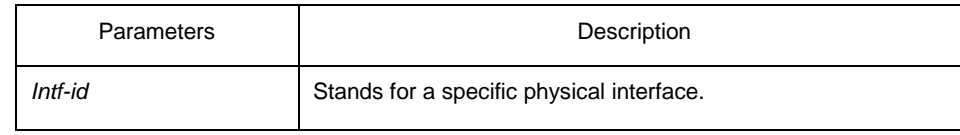

# Default Value

None

#### Usage Guidelines

This command is used to display the GVRP statistics information.

# Example

The following example shows how to display the GVRP statistics information about interface g0/1.

Switch\_config#show gvrp statistics interface g0/1 GVRP statistics on port g0/1 GVRP Status : Enabled GVRP Frames Received : 0 GVRP Frames Transmitted : 20 GVRP Frames Discarded : 0 GVRP Last Pdu Origin : 0000.0000.0000

# <span id="page-3-0"></span>1.1.4 show gvrp status

# **Syntax**

To display the GVRP state information, run this command.

#### **show gvrp status**

Parameters

None

Default Value

None Usage Guidelines

This command is used to display the GVRP state information.

#### Example

The following example shows how to display the GVRP state information about a switch.

Switch\_config#show gvrp status GVRP is enabled

# <span id="page-4-0"></span>1.1.5 debug gvrp event

#### **Syntax**

To enable the information output of GVRP debugging, run debug gvrp event. To shut down the information output of GVRP debugging, run no debug GVRP event.

**debug gvrp event no** 

**debug gvrp event**

**Parameters** 

None

Default Value

None

#### Usage Guidelines

To enable the information output of GVRP debugging, run debug gvrp event. To shut down the information output of GVRP debugging, run no debug GVRP event.

#### Example

Switch# debug gvrp event Switch#

#### <span id="page-4-1"></span>1.1.6 debug gvrp packet

#### **Syntax**

To enable or disable GVRP displaying, run this command. **debug gvrp packet no** 

**debug gvrp packet**

#### **Parameters**

None

#### Default Value

None

# Usage Guidelines

To enable or disable GVRP displaying, run this command.

#### Example

switch# debug gvrp packet switch#

# <span id="page-5-0"></span>1.2 GARPC onfiguration Commands

GARP is the basic module of GVRP/CMRP. It schedules GVRP/GMRP running and provides services to GVRP/GMRP.

## <span id="page-5-1"></span>1.2.1 garp timer leaveall

#### **Syntax**

To configure the garp leaveall timer, run garp timer leaveall time\_value. To resume the corresponding default value, run no garp timer leaveall.

#### **garp timer leaveall** *time\_value*

#### **no garp timer leaveall**

#### **Parameters**

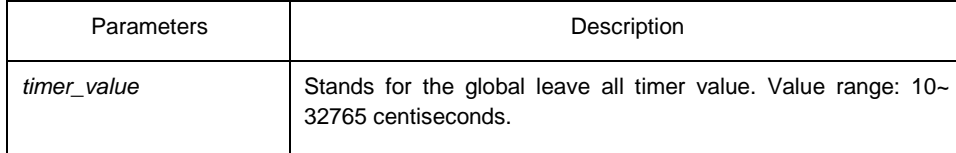

# Default Value

1000 centiseconds

#### Usage Guidelines

After the leave all timer times out, the bridge cancels all registered VLAN information and transmits Leave All Message to the outside.

## Example

The following example configures leaveall timer on the switch to 1200 centiseconds.

Switch\_config# garp timer leaveall 1200 Switch\_config#

#### <span id="page-6-0"></span>1.2.2 garp timer hold

#### **Syntax**

To configure the garp hold timer, run garp timer hold time\_value. To return to the default setting, run no garp timer hold. **garp timer hold** *time\_value* **no garp timer hold**

# Parameters

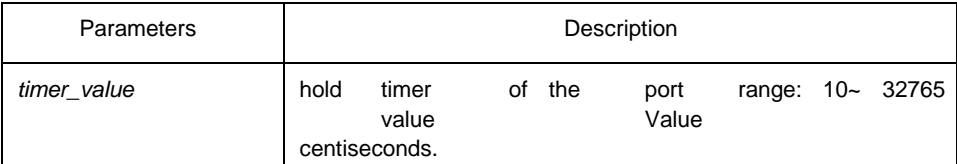

Default Value

10 centiseconds

#### Command Mode

Port configuration mode

Usage Guidelines

None Example

> The following example shows how to configure garp hold timer on the switch to 15 centiseconds.

Switch\_config\_g0/1#garp timer hold 15 Switch\_config\_g0/1#

# <span id="page-7-0"></span>1.2.3 garp timer join

#### **Syntax**

To configure the garp join timer, run garp timer join time\_value. To return to the default setting, run no garp timer join. **garp timer join** *time\_value* **no garp timer join**

#### **Parameters**

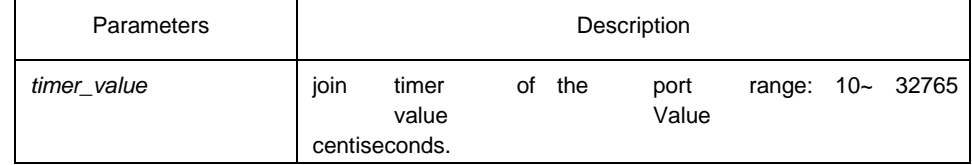

#### Default Value

20 centiseconds

# Command Mode

Port configuration mode

### Usage Guidelines

None

#### Example

The following example shows how to configure garp join timer of the port g0/1 on the switch to 25 centiseconds.

Switch\_config\_g0/1#garp timer join 25

Switch\_config\_g0/1#

#### <span id="page-7-1"></span>1.2.4 garp timer leave

# **Syntax**

To configure the garp leave timer, run garp timer leave time\_value. To return to the default setting, run no garp timer leave.

**garp timer leave** *time\_value*

**no garp timer leave**

#### **Parameters**

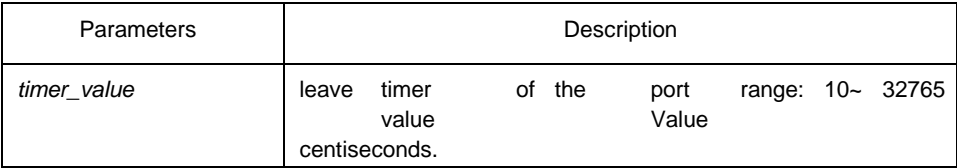

Default Value

60 centiseconds

#### Command Mode

Port configuration mode

# Usage Guidelines

None

#### Example

The following example shows how to configure garp leave timer of the port g0/1 on the switch to 80 centiseconds.

Switch\_config\_g0/1#garp timer leave 80 Switch\_config\_g0/1#

# <span id="page-8-0"></span>1.2.5 show garp timers

**Syntax** 

To display theGARP-configured clock information, run the following command.

```
show garp timers [ interface intf_id ]
Parameters
```
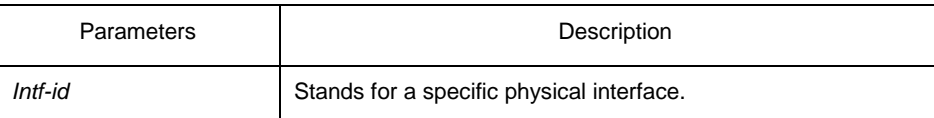

Default Value

None

Usage Guidelines

This command is used to display theGARP-configured clock information, including the global leaveall timer value, the hold/join/leave timer value on the port.

# Example

The following example shows how to display the timer information on interface G0/1.

Switch# show garp timers interface g0/1

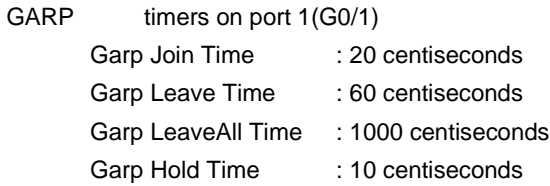

## <span id="page-9-0"></span>1.2.6 show garp status

# **Syntax**

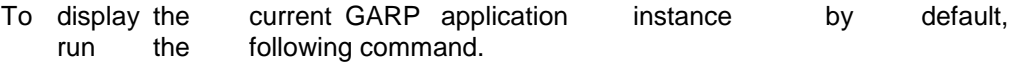

#### **show garp status**

Parameters

None

#### Default Value

None

## Usage Guidelines

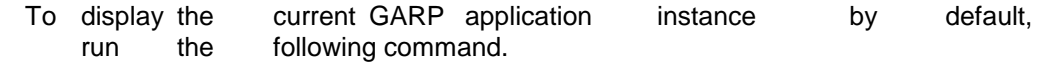

## Example

The following example shows the running GARP application instances.

Switch\_config#show garp status

No GARP application is running.

# <span id="page-10-0"></span>1.2.7 debug garp

## **Syntax**

To enable or disable the debug information about the GARP event or timer, run this command.

**debug garp { event | timer } no** 

**debug garp { event | timer }**

#### **Parameters**

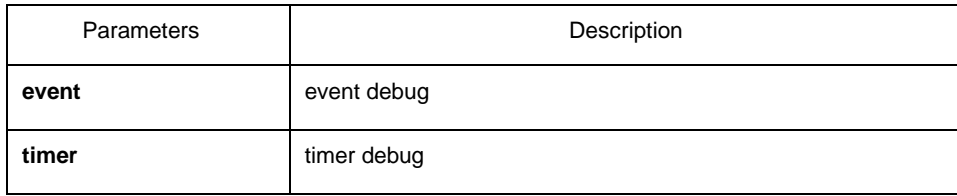

# Default Value

None

# Usage Guidelines

To enable or disable the debug information about the GARP event or timer, run this command.

# Example

The following example shows how to enable GARP event debug information. Switch# debug garp event Switch#